BONJOUR MarieEve,

J'ai installé un site en local avec EasyPhp 5.3.9.  $\rightarrow$  test apnc wp v3.5.1 pour améliorer la présentation de mon site  $of$ ficiel  $\rightarrow$ www.apnc.nc:

FIG1

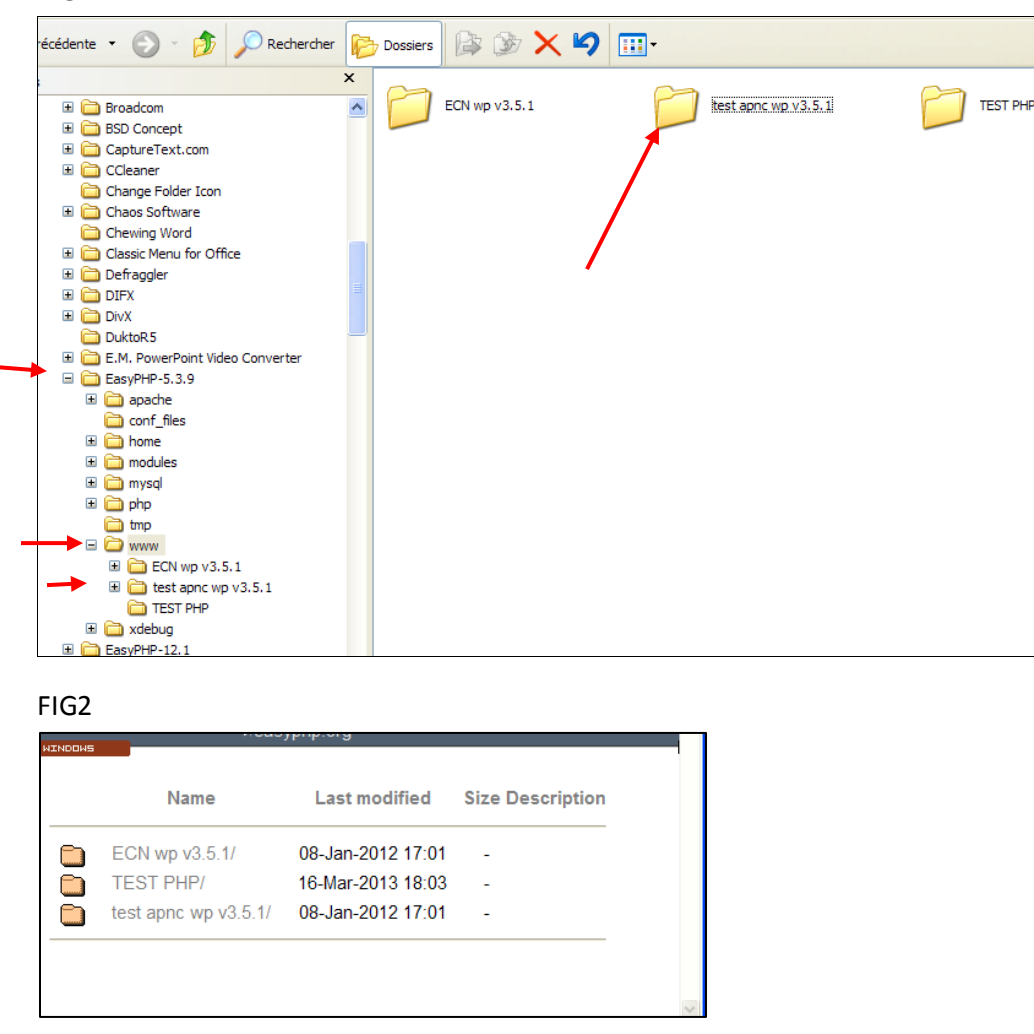

J'ai suivi la procédure pour le thème enfant que j'ai installé à partir de twentyeleven et que j'ai nommé twentyeleven\_child

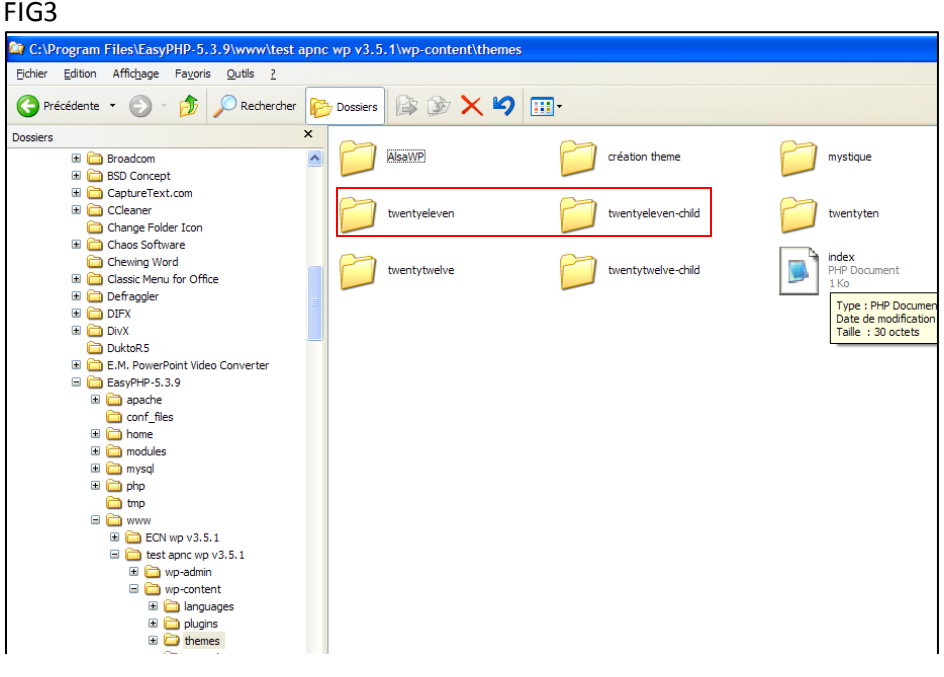

Après avoir lancé le tableau de bord de WP sur le thème Twenty Eleven (FIG4) j'ai choisi d'incorporer dans l'entête des images mises en ligne différentes de celles du thème (FIG5)

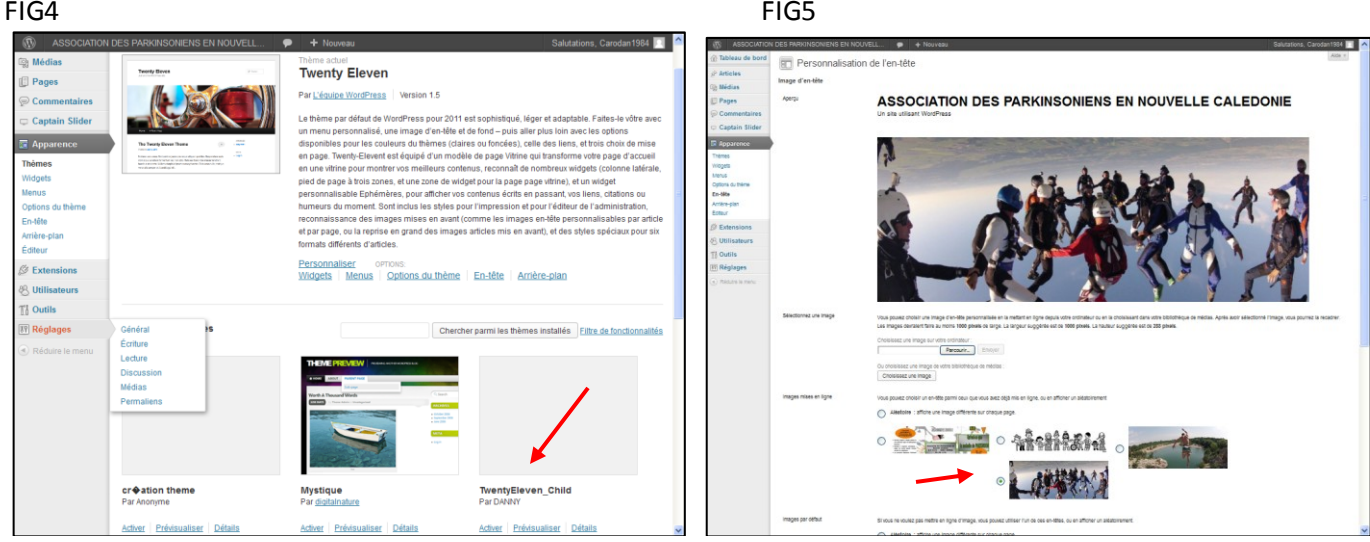

Voilà ce que ça donne au niveau de l'entête (FIG6) mais lorsque que je demande un affichage aléatoire (FIG7)

## FIG6 FIG7 Personnalisation de l'en-tête **ASSOCIATION DES PARKINSONIENS EN NOUVELLE CALEDONIE** ASSOCIATION DES PARKINSONIENS EN NOUVELLE CALEDONIE **Forcering**<br> **Parcouring**<br> **English** ○福福線路  $\bigcup_{i=1}^n \mathbb{Z}^{n_i}$  $\circ$  by  $\circ$ Réunion mensuelle de février 2013 社手

Voilà ce que ça donne (FIG8) au niveau de l'entête du site  $\rightarrow$  plus d'image avec le message suivant : *Warning: sprintf() [function.sprintf]: Too few arguments in C:\Program Files\EasyPHP-5.3.9\www\test apnc wp v3.5.1\wp-includes\theme.php on line 934*

*Warning: sprintf() [function.sprintf]: Too few arguments in C:\Program Files\EasyPHP-5.3.9\www\test apnc wp v3.5.1\wp-includes\theme.php on line 935*

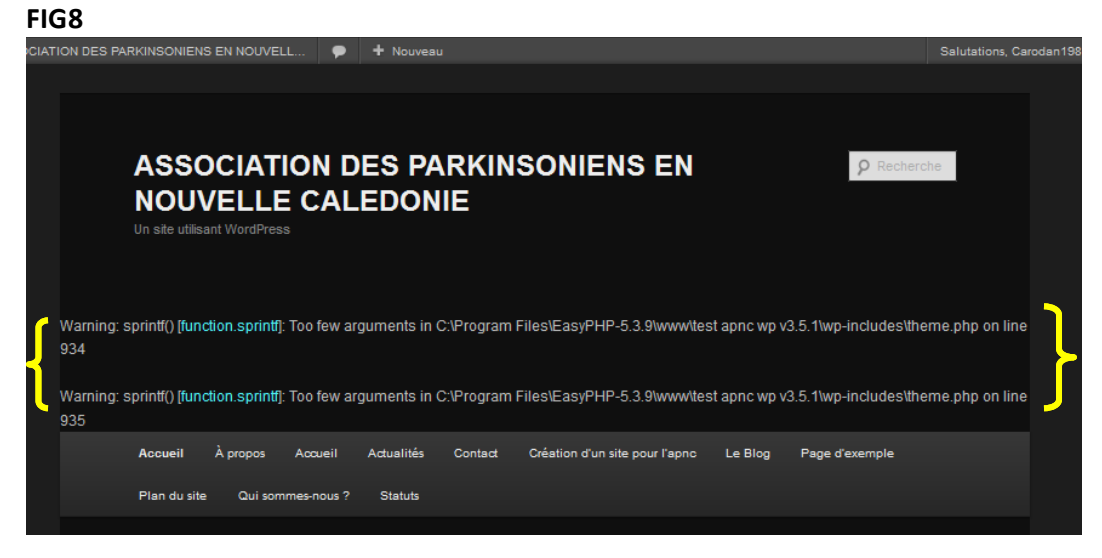

## Si je retourne dans le theme Twenty Eleven et que je sélectionne images par défaut et aléatoire(FIG9)

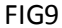

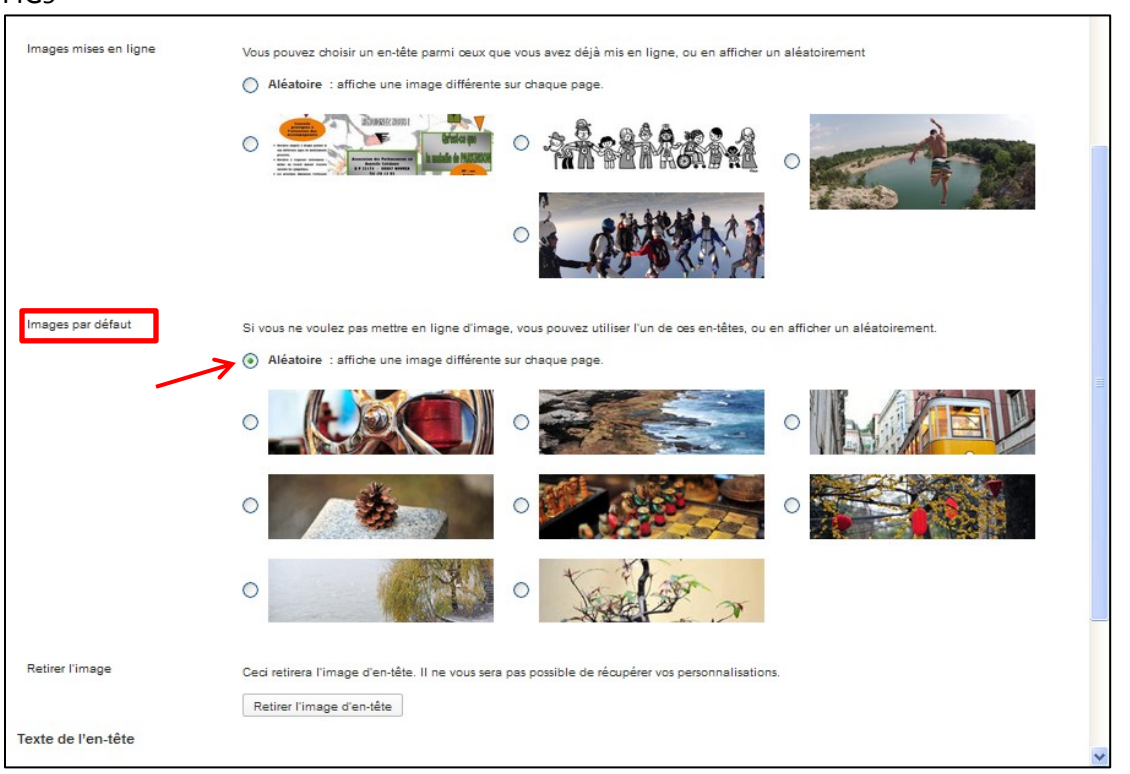

## J'ai un bon résultat au niveau du site (cf FIG10)

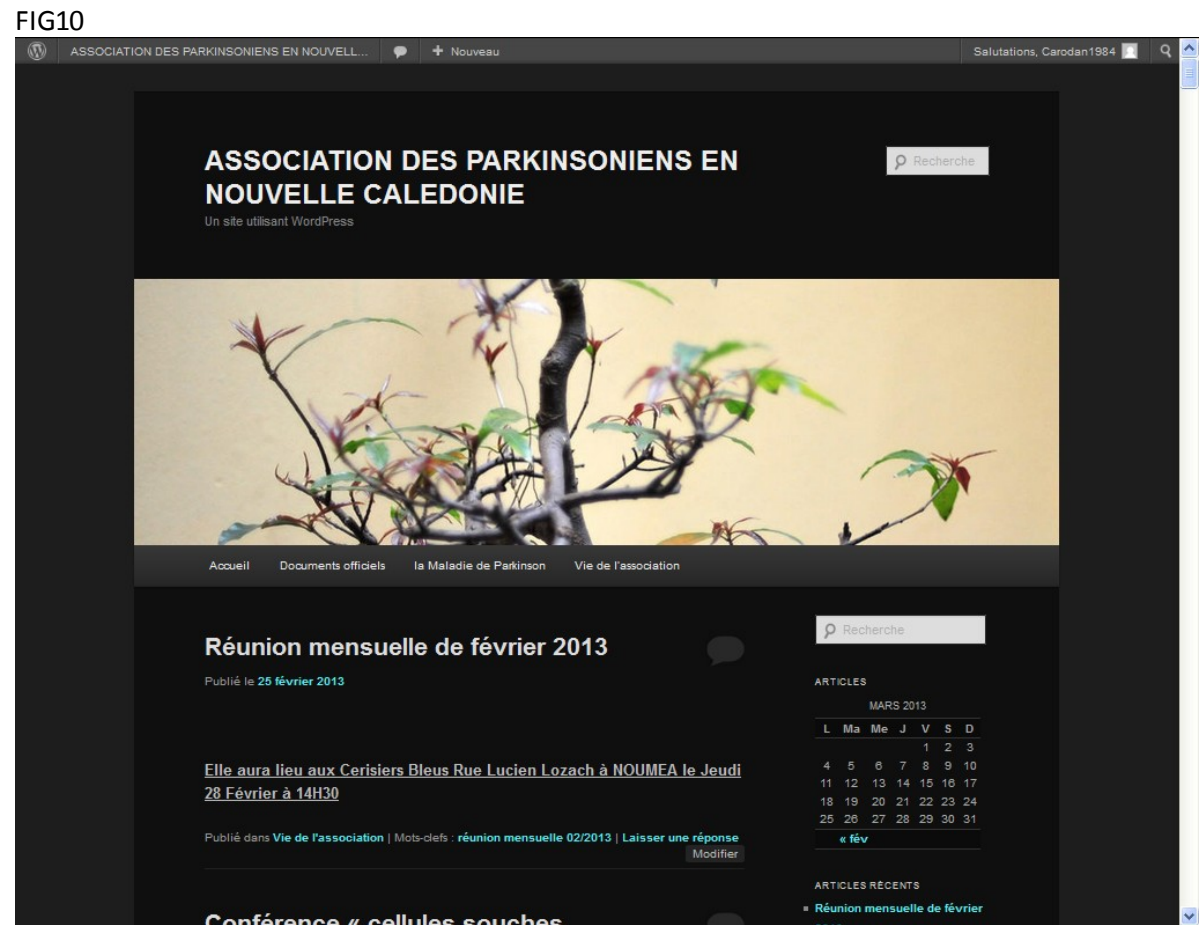

Si je veux utiliserle thème enfant, j'ai le même pb que ci-dessus.

Comment corriger le message de la FIG8 ?